# **HylaSAP Installation and Setup Quick-Start Guide**

#### **REVISION HISTORY**

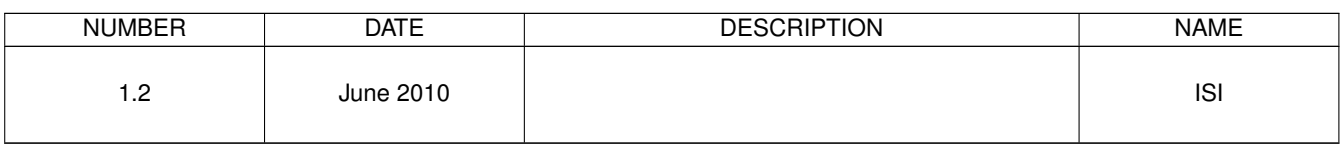

## **Contents**

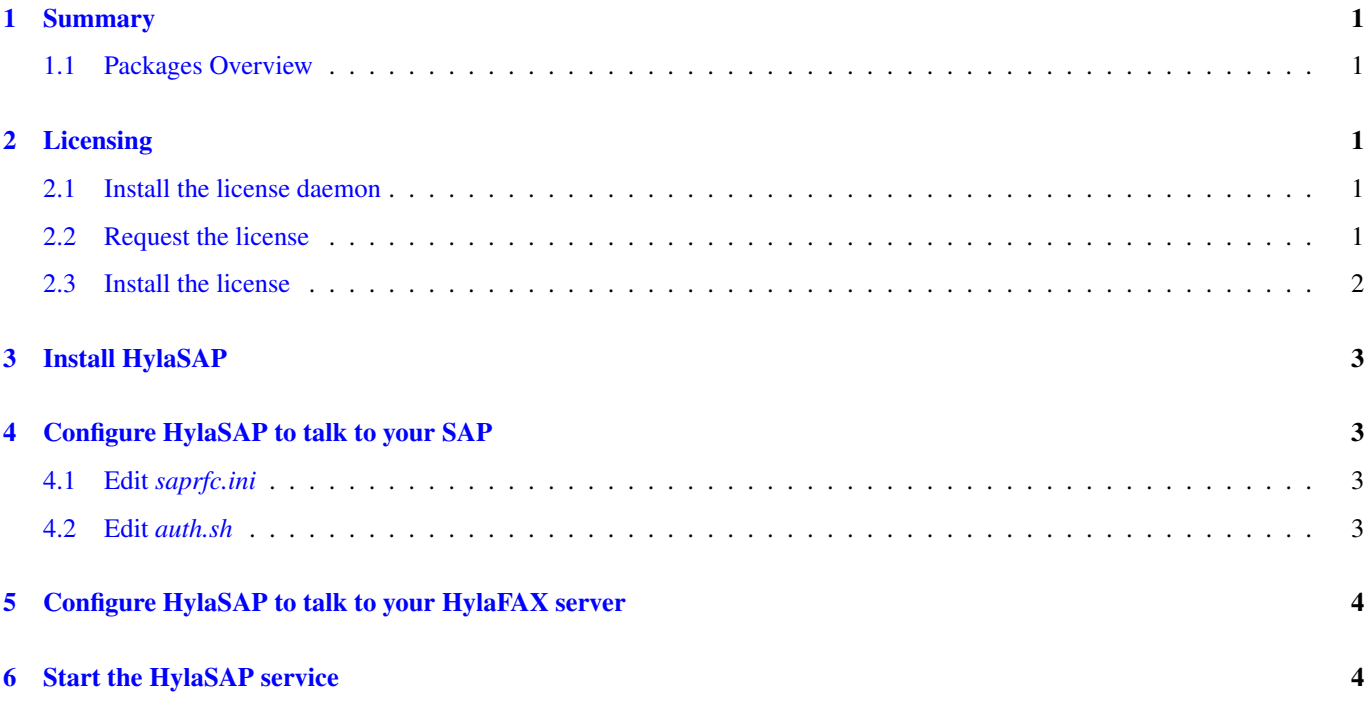

### <span id="page-3-0"></span>**1 Summary**

HylaSAP is installed using the iFAX Solutions YUM repository available below:

<http://www.ifax.com/repo/index.html>

To install the repository, run:

rpm -ivh http://repo.ifax.com/yum/hylasap-2.0/ifax-hylasap-2.0.rpm

If you're not using a platform that supports the *yum* installer, the HylaSAP package can be found online below: <http://repo.ifax.com/yum/hylasap-2.0/redhat/rhel-5-i386/>

#### <span id="page-3-1"></span>**1.1 Packages Overview**

You will require these packages:

- ifax-lmgrd (license manager daemon)
- hylasap (enterprise server)

#### **Note**

Command lines reflect installation of a specific package revision on the RHEL5 distribution. Modify your command lines as appropriate depending on the package versions you downloaded and your chosen distribution.

### <span id="page-3-2"></span>**2 Licensing**

#### <span id="page-3-3"></span>**2.1 Install the license daemon**

For Linux *yum*:

```
yum install ifax-lmgrd
```
For Linux *rpm*:

rpm -ivh ifax-lmgrd-11.6.0-1redhat.i386.rpm

For Solaris (using  $pkqadd -d$ ):

pkgadd -d ifax-lmgrd-10.0-sol8-sparc.pkg

### <span id="page-3-4"></span>**2.2 Request the license**

Determine your server's unique cryptographic signature by running the following command: For Linux:

/usr/sbin/lmhostid

For Solaris:

/usr/local/sbin/lmhostid

Send the output of this command in an email to: [license-request@ifax.com](mailto:license-request@ifax.com)

Please include an order number, invoice number, or customer number to help us identify you.

#### <span id="page-4-0"></span>**2.3 Install the license**

When you receive your license file from iFAX, copy it into */etc/ifax/* and do:

For Linux:

/etc/init.d/ifax-lmgrd start

For Solaris:

```
/etc/init.d/lmgrd start
```
Run /usr/sbin/lmstat -a (/usr/local/sbin/lmstat -a for Solaris) to check the status of the licence server. If all went well, the output should look something like:

```
[root@myfaxserver root]# /usr/sbin/lmstat -a
lmstat - Copyright (c) 1989-2008 Acresso Software Inc. All Rights Reserved.
Flexible License Manager status on Thu 5/28/2009 05:16
License server status: 27000@myfaxserver
   License file(s) on myfaxserver: /etc/ifax/server.lic:
centoshwi: license server UP (MASTER) v11.6
Vendor daemon status (on myfaxserver):
     ifax: UP v11.6
Feature usage info:
Users of HylaSAP: (Total of 1 licenses issued; Total of 0 licenses in use)
```
You should see at least one HylaSAP feature.

### <span id="page-5-0"></span>**3 Install HylaSAP**

Install, the hylasap package:

For Linux *yum*:

yum install hylasap

For Linux *rpm*:

rpm -ivh hylasap-2.0.1-1rhel5.i386.rpm

For Solaris (using pkgadd -d):

```
pkgadd -d hylasap-1.3.0-sparc.pkg
```
### <span id="page-5-1"></span>**4 Configure HylaSAP to talk to your SAP**

#### <span id="page-5-2"></span>**4.1 Edit** *saprfc.ini*

This file is located at */var/spool/hylasap/saprfc.ini*. You need two sections in here:

<FAX>S

This is type R. It is the "service" that HylaSAP provide that SAP submits faxes to. PROGID in here should match your RFC setup in SAP.

 $<$ FAX $>$ C

This is type A. It is the "client" that HylaSAP uses to update SAP when a job status changes.

 $<$ FAX $>$ 

Can be anything, but must be the same for both. We suggest FAX.

### <span id="page-5-3"></span>**4.2 Edit** *auth.sh*

This file is located at */etc/hylasap/auth.sh*.

SAPNAME is the <FAX> you used in your *saprfc.ini*. If you used FAX there (FAXS and FAXC), then SAPNAME=FAX. If you used something else (abcS and abcC), then SAPNAME=abc.

USERNAME is the *userid* that should be used for authenticating the <FAX>C connection to SAP.

PASSWORD is the password associated with it.

### <span id="page-6-0"></span>**5 Configure HylaSAP to talk to your HylaFAX server**

If your HylaFAX server is not running on *localhost* (the same machine), you need to add a line to */etc/hylasap/hylasap.conf*. That line should be:

Host: 1.2.3.4

where 1.2.3.4 should be the proper IP address of your host. You could put a DNS host in here as well.

### <span id="page-6-1"></span>**6 Start the HylaSAP service**

To start the service:

/etc/init.d/hylasap start

To stop the service:

/etc/init.d/hylasap stop